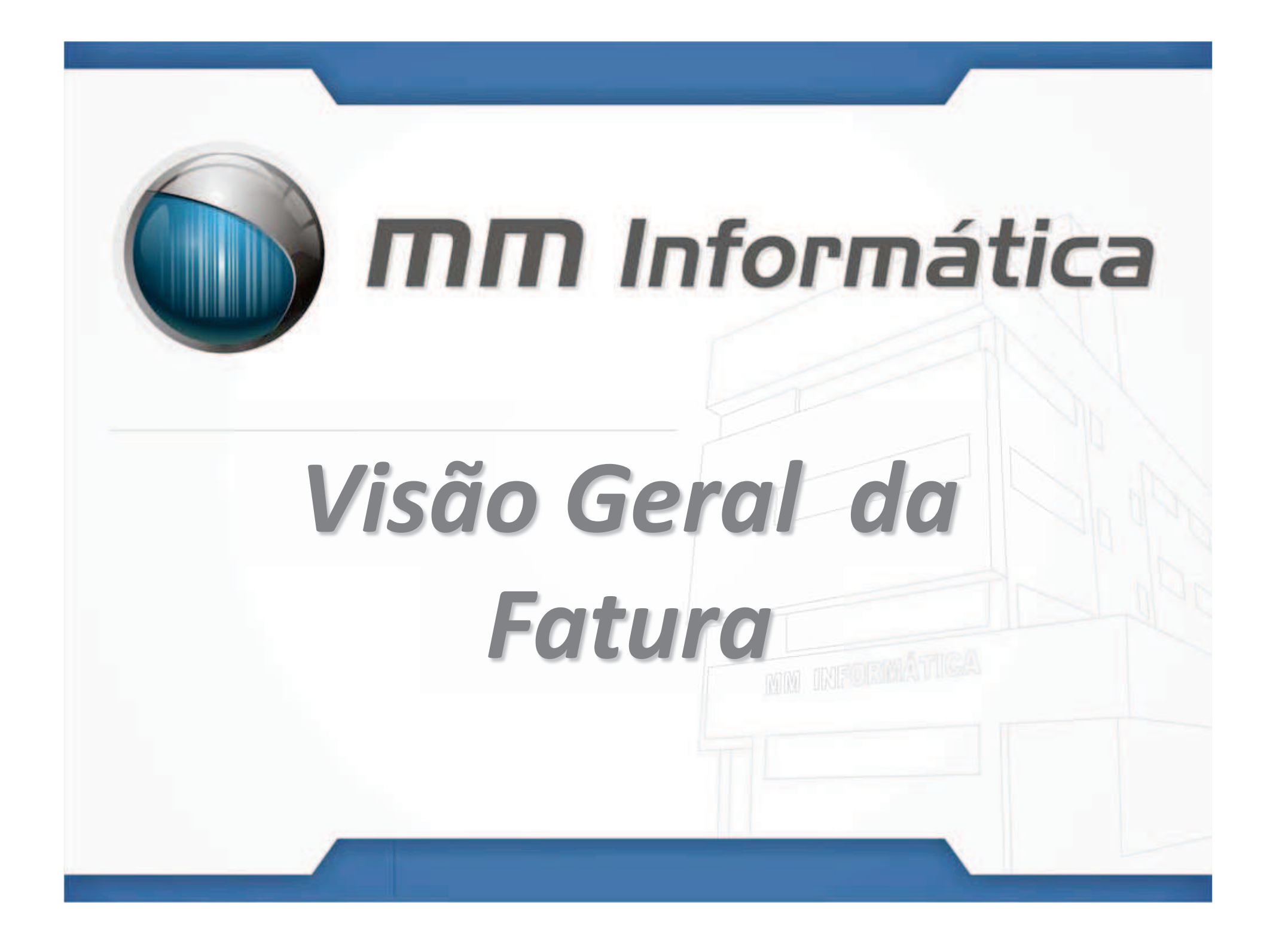

## *Fatura*

**É o documento que comprova a venda a prazo. Ele é emitido pelo vendedor, do qual constam as condições gerais da transação e o apuramento do valor a pagar pelo comprador em um espaço de tempo.**

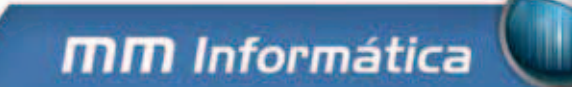

## *Pré Requisitos para pagamento Fatura*

- **Cadastrar o Cliente corretamente, verifique se os dados estão completos**
- **Estabelecer Dias de Vencimento junto aos Clientes**
- **Estabelecer Datas para o fechamento da compra do Cliente**

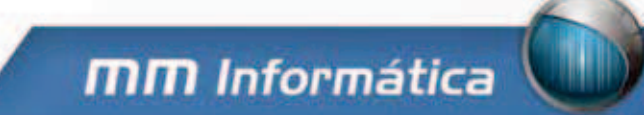

## *Pré Requisitos para pagamento Fatura*

- • **Verifique a necessidade de juros/encargos sobre a fatura**
- **Verifique se o cliente poderá pagar um valor mínimo, estipule o valor.**

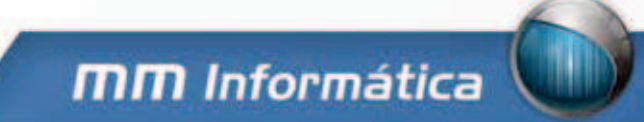

## *Manutenção de Faturas*

- <sup>9</sup>**Para Gerar a fatura verifique se o mês informado na tela corresponde ao desejado**
- 9**Caso o cliente tenha débitos anteriores ao informado a fatura deverá contabilizar**
- <sup>9</sup>**Selecione os dias para Gerar Fatura**
- <sup>9</sup>**Ao gerar Fatura o Relatório Sintético de venda a prazo não deverá ter registros do cliente que teve sua fatura gerada**

*Legenda Manutenção Faturas*

# Hoje

# Dias com<br>Fechamento

# Dias Selecionados

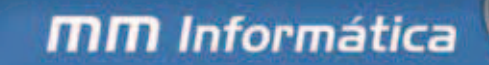

## *Impressão da Fatura*

### **Veja na imagem abaixo uma Fatura no Sistema Lince:**

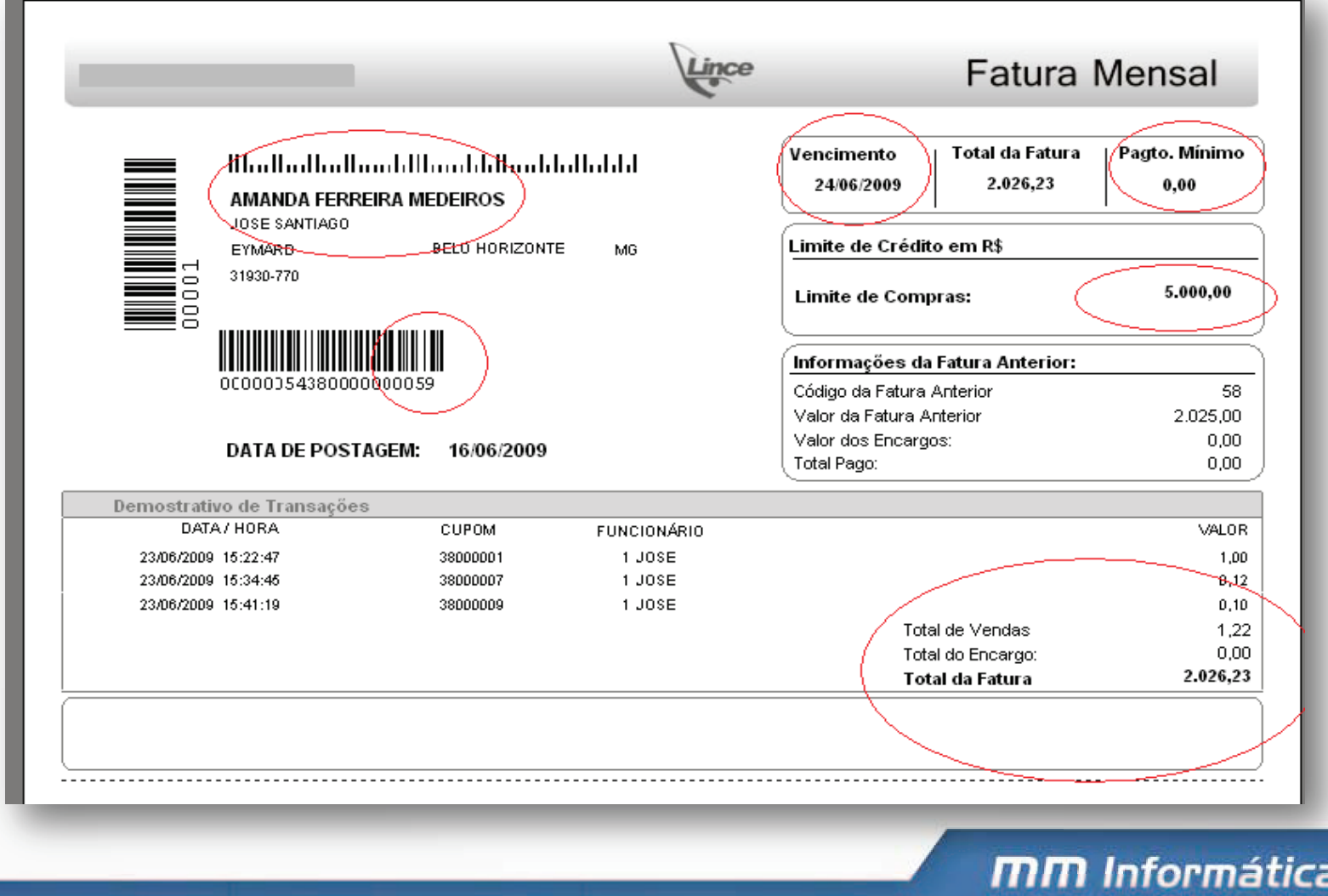

## *Pagamento de Fatura*

**Existe duas Formas de se efetuar o pagamento:**

# • **Sistema Lince**

#### $\bullet$ **Frente de Caixa- ECF**

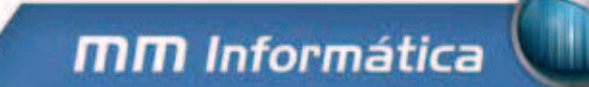

## *Pagamento Fatura-Sistema Lince*

**No Sistema Lince no Menu Pagamento de Fatura informe o código do Cliente e veja o resumo das faturas em aberto no Gride.**

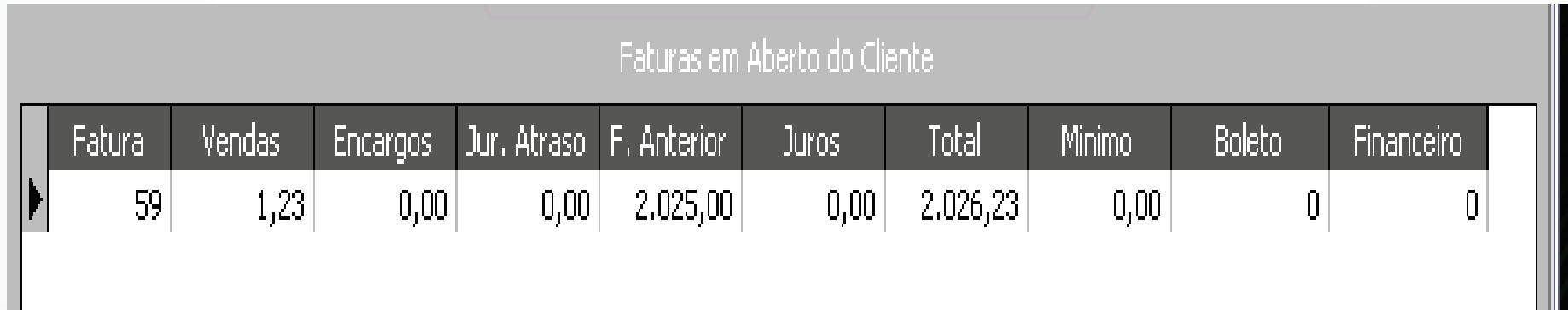

**Logo após informe o número da Fatura que deseja efetuar o pagamento.**

п

## *Pagamento Fatura- ECF*

#### **Essa função usada para receber o Valor de Clientes de Venda à**

#### **Prazo.**

**Tecle F2 para executar o Recebimento. O Usuário temque Informar o seu código e a sua Senha para acesso da Tela de Entradas eSaídas do Caixa. Marque a opção Recebe Venda Prazo e Tecle ENTER, informe o código do Cliente e Tecle ENTER paraverificar o valor a pagar.** 

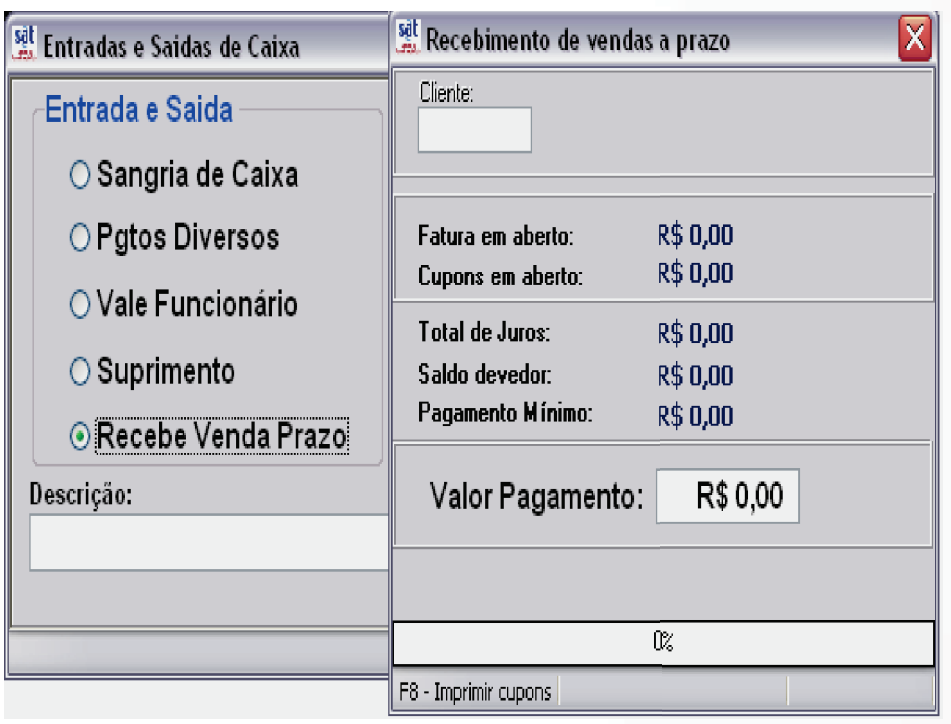

## *Pagamento Fatura- ECF*

## *Importante:*

**Na tela de Receber Venda <sup>à</sup> Prazo há <sup>o</sup> Valor Total doCupons em Aberto, <sup>o</sup> valor mínimo <sup>a</sup> pagar, se <sup>o</sup> cliente tiver juros em seu cadastro no Sistema S.A.T vai aparecer <sup>o</sup> valor do juros gerado pelo Sistema.**

- **<sup>O</sup> cliente tem <sup>a</sup> opção de efetuar <sup>o</sup> pagamento parcial do Débito.**
- **Para retirar um Extrato do cliente aperte F8 antes de efetuar <sup>o</sup> pagamento, não <sup>é</sup> possível retirar <sup>o</sup> mesmoapós <sup>o</sup> pagamento do débito.**

## *Status das Faturas*

**Para ver todas as faturas dos clientes que estão em abertos entre em** *Status das Faturas***, o sistema vai trazer as faturas por Vencimento das que estão em mais atrasos as que ainda vão vencer.**